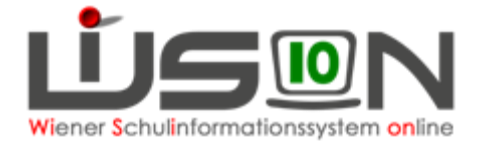

# **Rückverrechnung**

Unter Berücksichtigung der Richtlinien der MA 56 dürfen vom FZL **nur für den letzten, bereits freigegebenen Verrechnungszeitraum** Rückverrechnungen (ins Plus oder Minus für den Rechnungsempfänger) durchgeführt werden, wenn aus besonderen Gründen die Verrechnung nicht korrekt im aktuellen VZR erfasst werden konnte.

Rückverrechnungen, die einen **länger zurückliegenden VZR** betreffen, sind erst nach Rücksprache mit der jeweils zuständigen Referentin im Fachbereich 2 in der MA 56 im Programm durchzuführen.

## **Beispiel 1:**

Eine Bemessungsgrundlage mit Ausstellungsdatum September wird erst nach Freigabe des VZR September im Oktober in der Schule vorgelegt, dann ist eine Rückverrechnung in Prozentwerten ohne Rückfrage zulässig.

## **Beispiel 2:**

Eine Bemessungsgrundlage mit Ausstellungsdatum September wird erst im November oder noch später in der Schule vorgelegt, dann ist eine Rückverrechnung in Prozentwerten erst nach erfolgter Absprache mit der jeweils zuständigen Referentin im Fachbereich 2 in der MA 56 erlaubt.

### **Entschuldigte Fehltage sind vom Klassenlehrer/von der Klassenlehrerin unbedingt bereits im aktuellen VZR zu erfassen**.

Sollte dies aus einem besonderen Grund im aktuellen VZR nicht möglich gewesen sein, so ist der Betreuungsbeitrag für diese Fehltage im nächstmöglichen Verrechnungszeitraum gutzuschreiben.

## **Folgende Vorgangsweise wird empfohlen:**

Menü Schüler/innen – Stand aktuell – Filter anwenden – Öffnen der Registerkarte GTB2des gewünschten Schülers/der gewünschten Schülerin – Klick auf die Schaltfläche "Rückverrechnung bearbeiten" – folgende Maske wird aufgerufen:

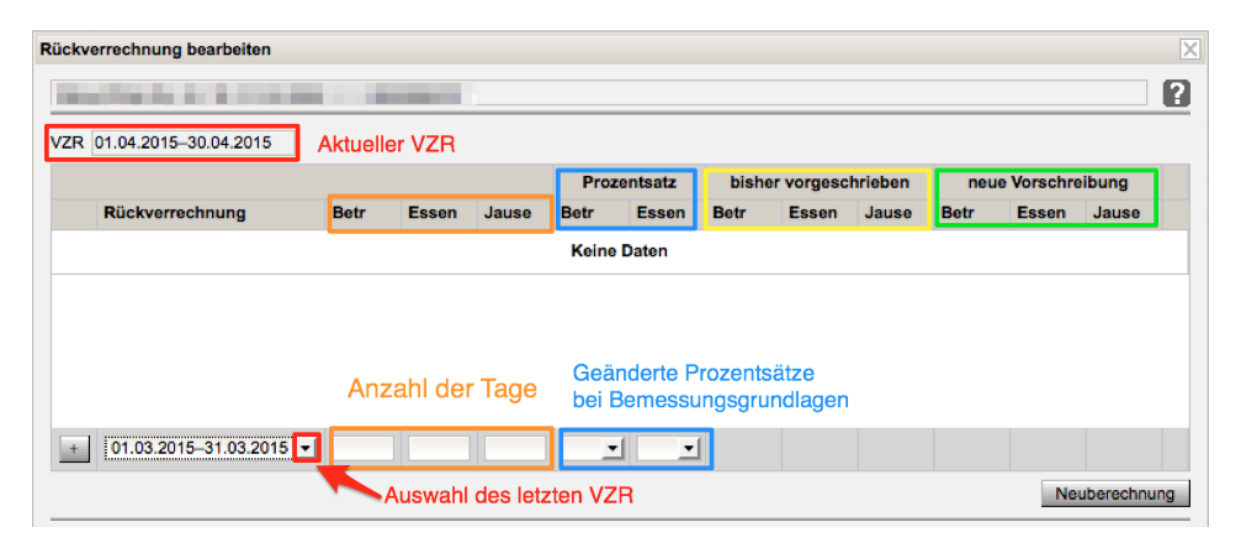

1. Auswahl des VZR, für den die Rückverrechnung (RV) durchgeführt werden soll.

2. Erfassen des Wertes (noch in der unten liegenden Zeile) der rückverrechnet werden soll.

3. Mit dem "+" hinaufschieben und speichern.

4. Sollte irrtümlich ein falscher Wert erfasst worden sein, lässt sich die Zeile mit dem "-" wieder löschen.

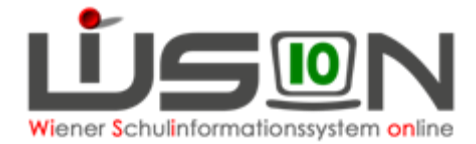

### **HINWEISE:**

- Ein **positiver Wert** in den Feldern für Betreuung, Essen und Jause bedeutet, dass die Anzahl der Tage **rückverrechnet** werden. D.h., dass der Rechnungsempfänger eine **verminderte Gesamtsumme** für das aktuelle Monat erhält.
- Ein **negativer Wert** in den Feldern für Betreuung, Essen und Jause bedeutet, dass die Anzahl der Tage **zusätzlich verrechnet** werden. D.h., dass der Rechnungsempfänger eine **erhöhte Gesamtsumme** für das aktuelle Monat erhält.
- Muss eine **Rück- bzw. Nachverrechnung für eine zu spät gebrachte Bemessungsgrundlage** (Prozentsatz) erfolgen, so sind **KEINE Werte in den Tagesspalten** einzusetzen, da das Programm die verbuchten Tage für den jeweiligen ausgewählten VZR aus der bereits freigegeben Abrechnung herausliest!

## **A) RÜCK- bzw. NACHVERRECHNUNG VON BETREUUNGSTAGEN:**

Im folgenden Beispielwerden im aktuellen Monat Mai 2015 fünf Betreuungstage für den April **rückverrechnet**.

Die zu zahlende Gesamtsumme für den Mai wird sich **um 28,00 € vermindern.** In der Anzeige ersichtlich am **positiven Wert 28,00.**

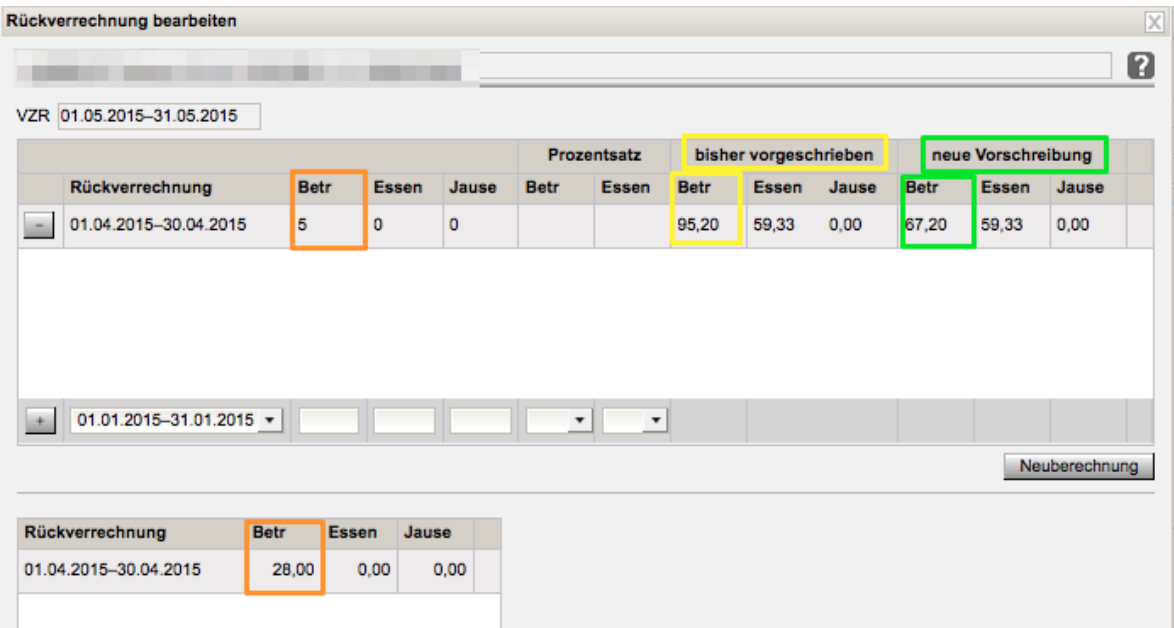

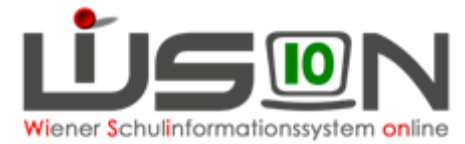

Im folgenden Beispiel wurden im Monat März durch einen Irrtum 3 Betreuungstage **zu wenig** verrechnet.

Die zu zahlende Gesamtsumme für den April wird sich **um 16,80 erhöhen**. In der Anzeige ersichtlich am **negativen Wert -16,80.**

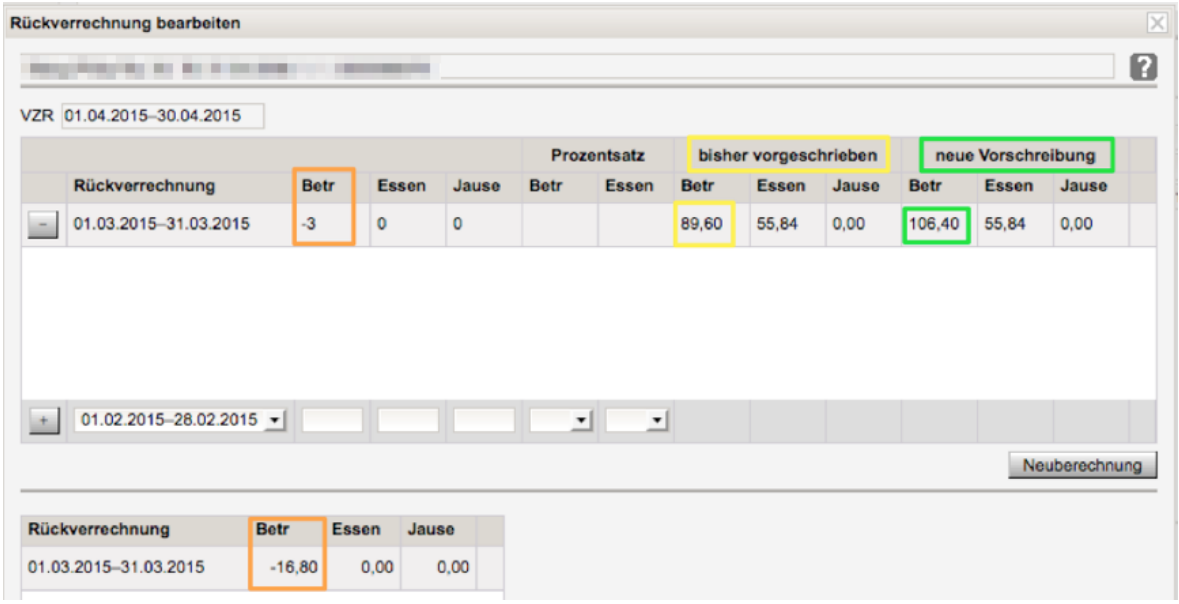

# **B) RÜCK- bzw. NACHVERRECHNUNG FÜR ESSEN/JAUSE:**

## **Grundsätzlich ist eine Rückverrechnung für den Rechnungsempfänger nicht gestattet.**

Analog zum Beispiel der Rück- bzw. Nachverrechnung von Betreuungstagen gibt es jedoch auch die Möglichkeit für den Essensbeitrag Korrekturen für den Rechnungsempfänger durchzuführen.

Im folgenden Beispiel wurden im Monat April durch einen Irrtum 10 Essen zu wenig in WiSion bestellt und verrechnet, aber beim Lieferanten (extra) bestellt und auch geliefert. Die zu zahlende Gesamtsumme für den Mai wird sich **um 34,90 erhöhen**. In der Anzeige ersichtlich am **negativen Wert -34,90.**

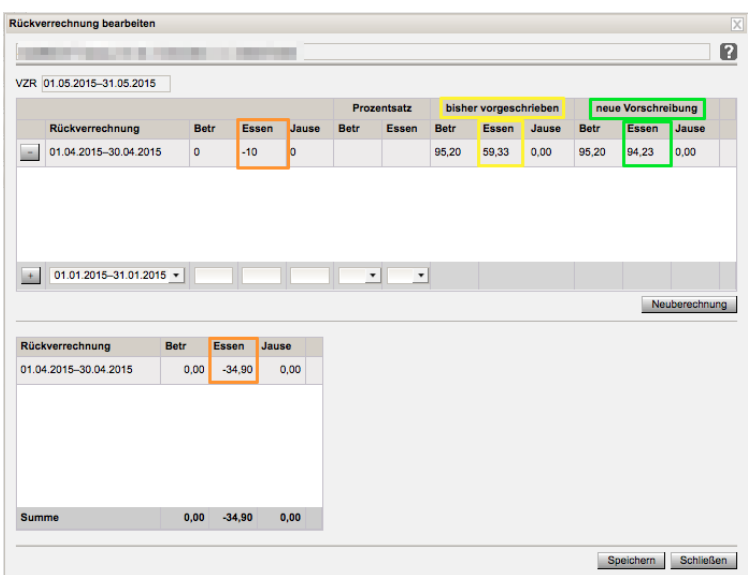

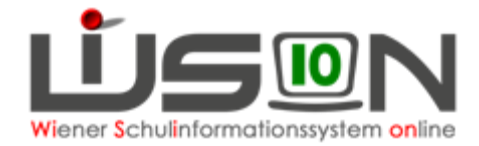

# **C) RÜCKVERRECHNUNG VON PROZENTWERTEN:**

Im folgenden Beispiel wird die Berücksichtigung einer "zu spät gebrachten Bemessungsgrundlage" erklärt (von **100%** ->auf **25%**):

Ein Blick in die "Freigabe Abrechnung" zeigt, dass diesem Schüler im März 16 Tage mit 100% Betreuung (89,60 €) verrechnet wurden.

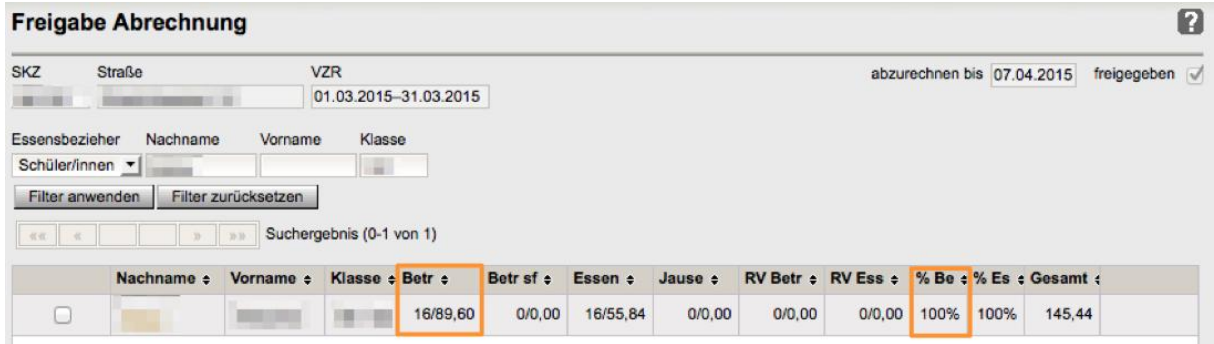

Mit **Ausstellungsdatum März** wird erst im April die neue Bemessungsgrundlage mit 25% Betreuung in der Schule vorgelegt.

Die zu zahlende Gesamtsumme für den April wird sich **um 67,20 € vermindern**. In der Anzeige ersichtlich **am positiven Wert 67,20.**

## **FÜR DIESES BEISPIEL SIND KEINE TAGESWERTE IN DEN SPALTEN BETR. ESSEN UND JAUSE EINZUTRAGEN!**

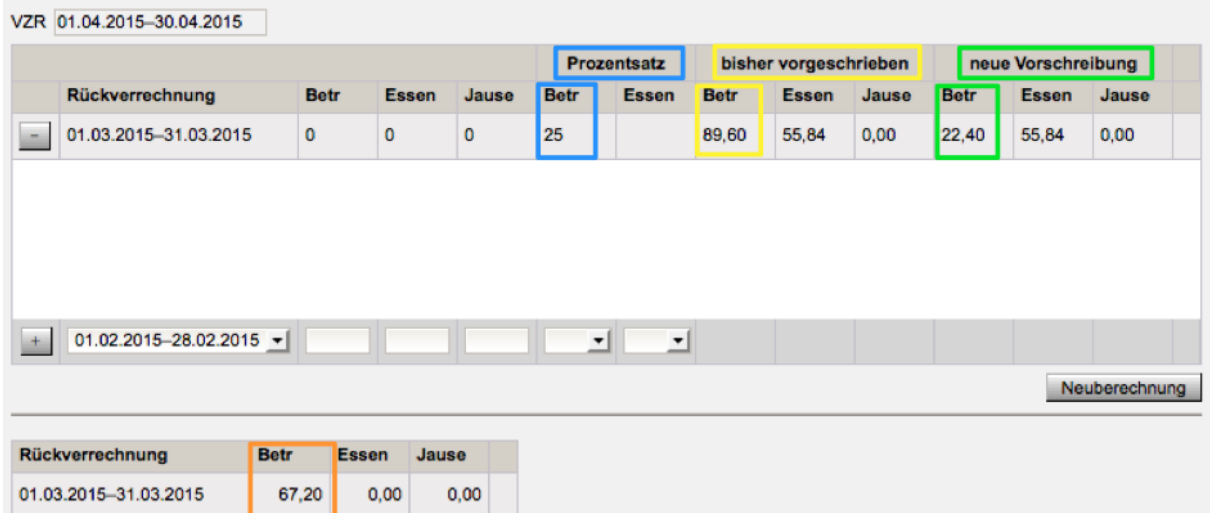

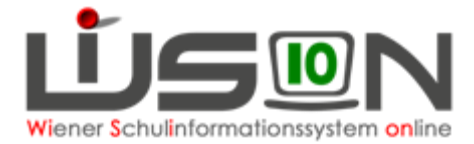

Im folgenden Beispiel wird die Berücksichtigung einer "zu spät gebrachten Bemessungsgrundlage" erklärt (von **50% ->**auf**75%):**

Ein Blick in die "Freigabe Abrechnung" zeigt, dass diesem Schüler im März 20 Tage mit 50% Betreuung (56,00 €) verrechnet wurden.

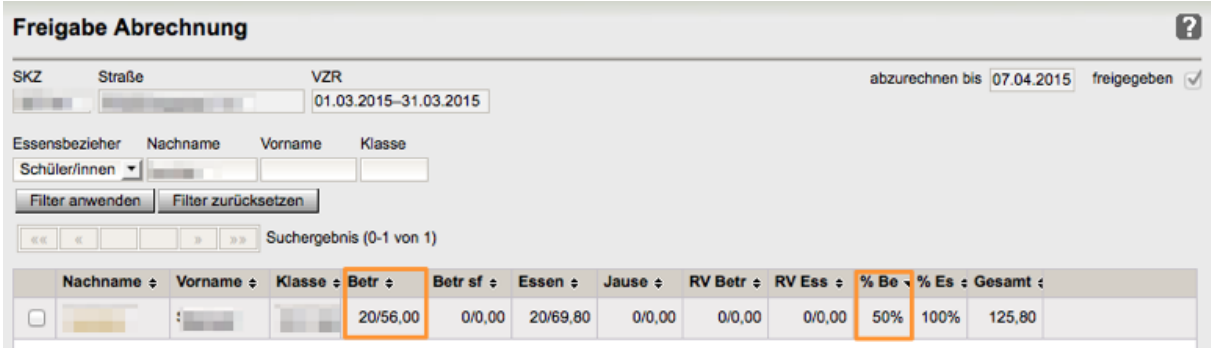

Mit Ausstellungsdatum März wird erst im April die neue Bemessungsgrundlage mit 75% Betreuung in der Schule vorgelegt.

Die zu zahlende Gesamtsumme für den April wird sich **um 28,00 € erhöhen**. In der Anzeige ersichtlich **am negativen Wert -28,00.**

## **FÜR DIESES BEISPIEL SIND KEINE TAGESWERTE IN DEN SPALTEN BETR. ESSEN UND JAUSE EINZUTRAGEN!**

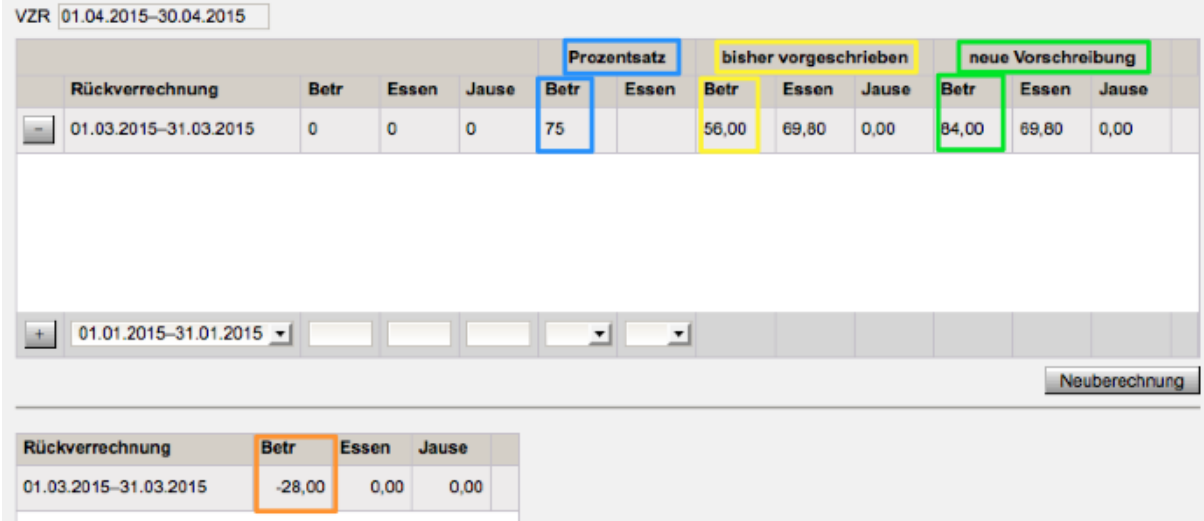